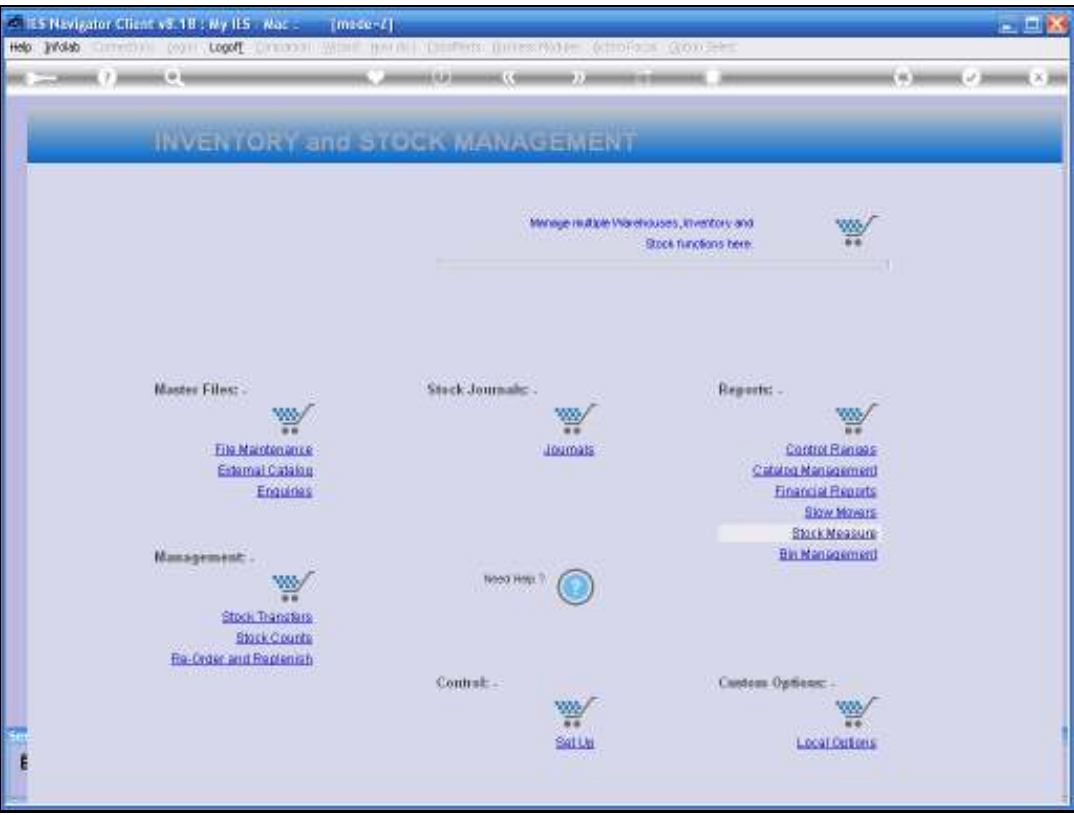

Slide notes: The Stock Item Trial Balance is found at the Financial Reports section.

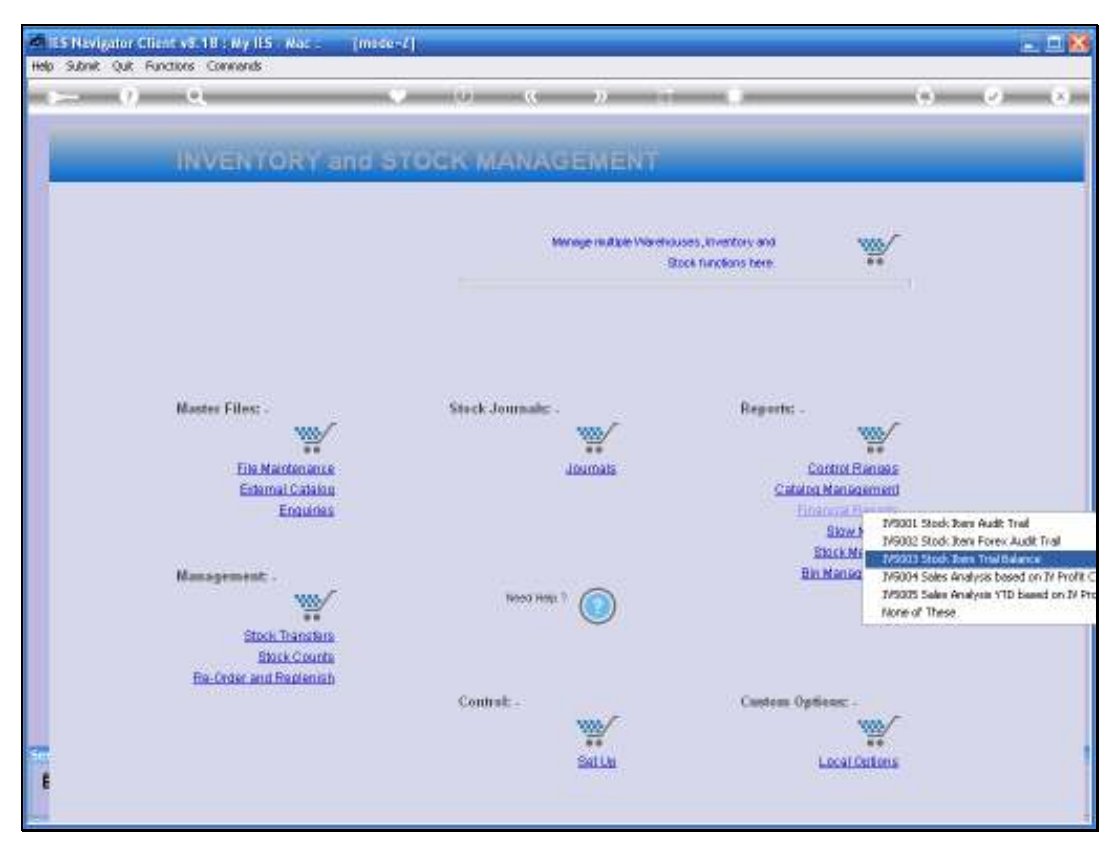

Slide 2 Slide notes:

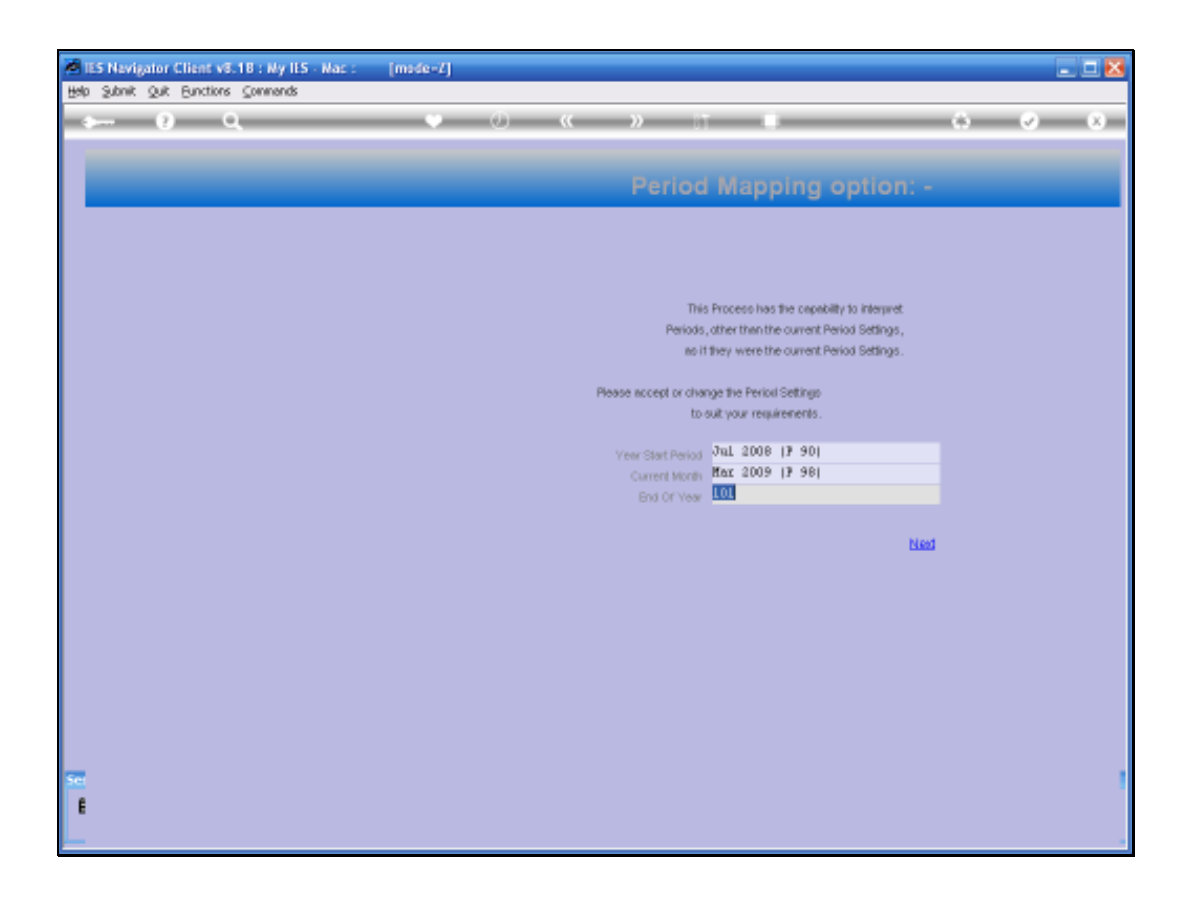

Slide notes: The report may be produced for any selection of Periods.

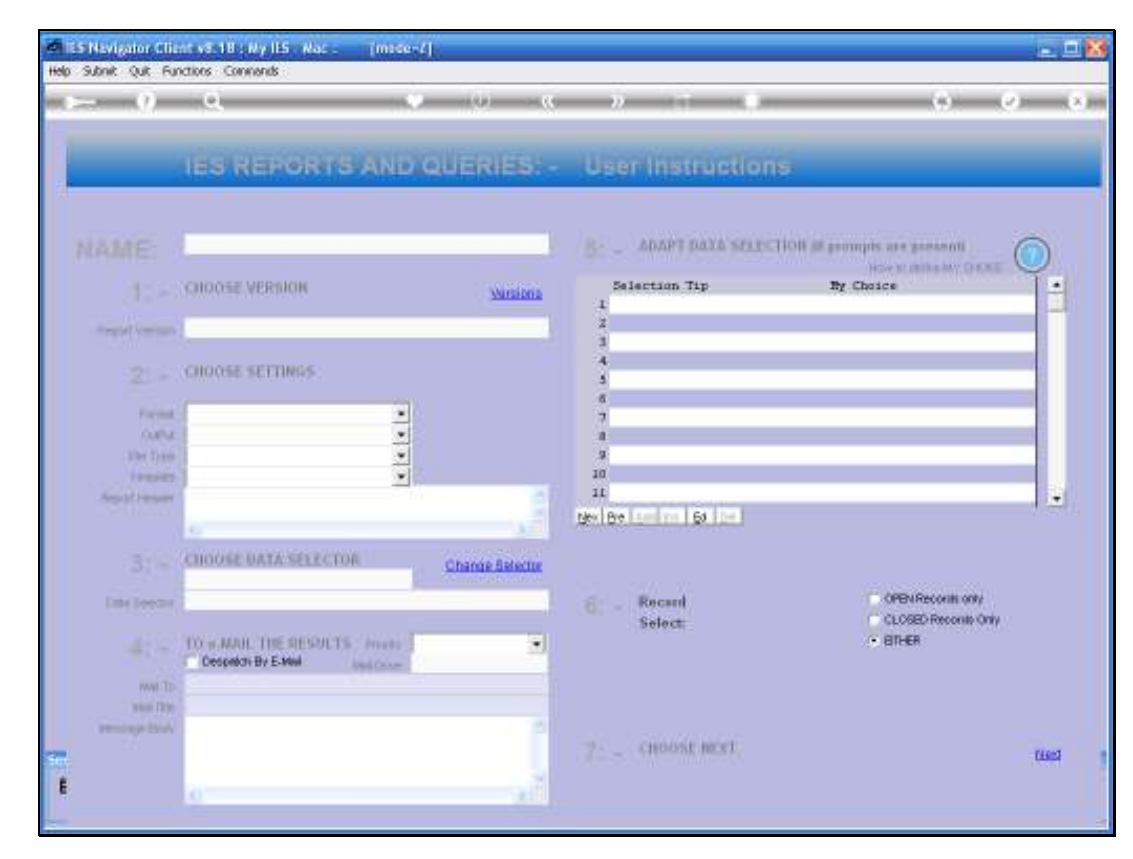

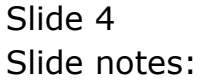

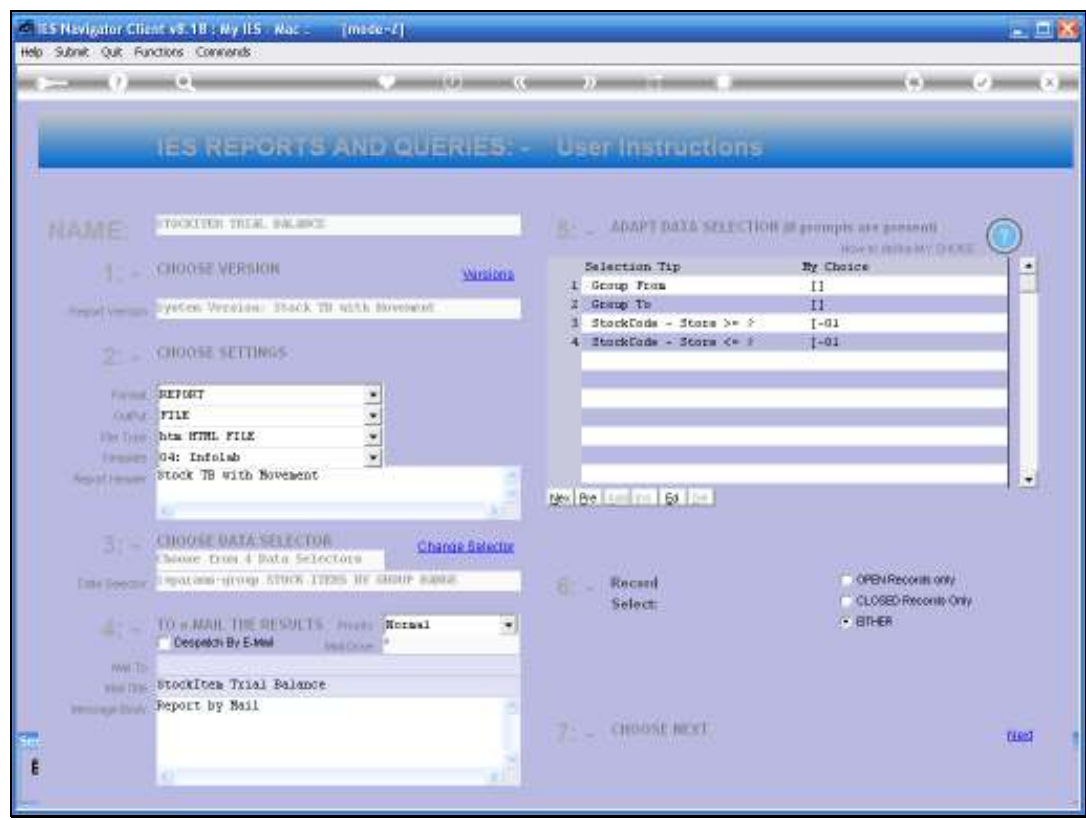

Slide notes: And any selection of the Catalogue is possible. In this example, we use the wildcards plus the Store that we want to select Items for. Therefore Store 01 will be selected.

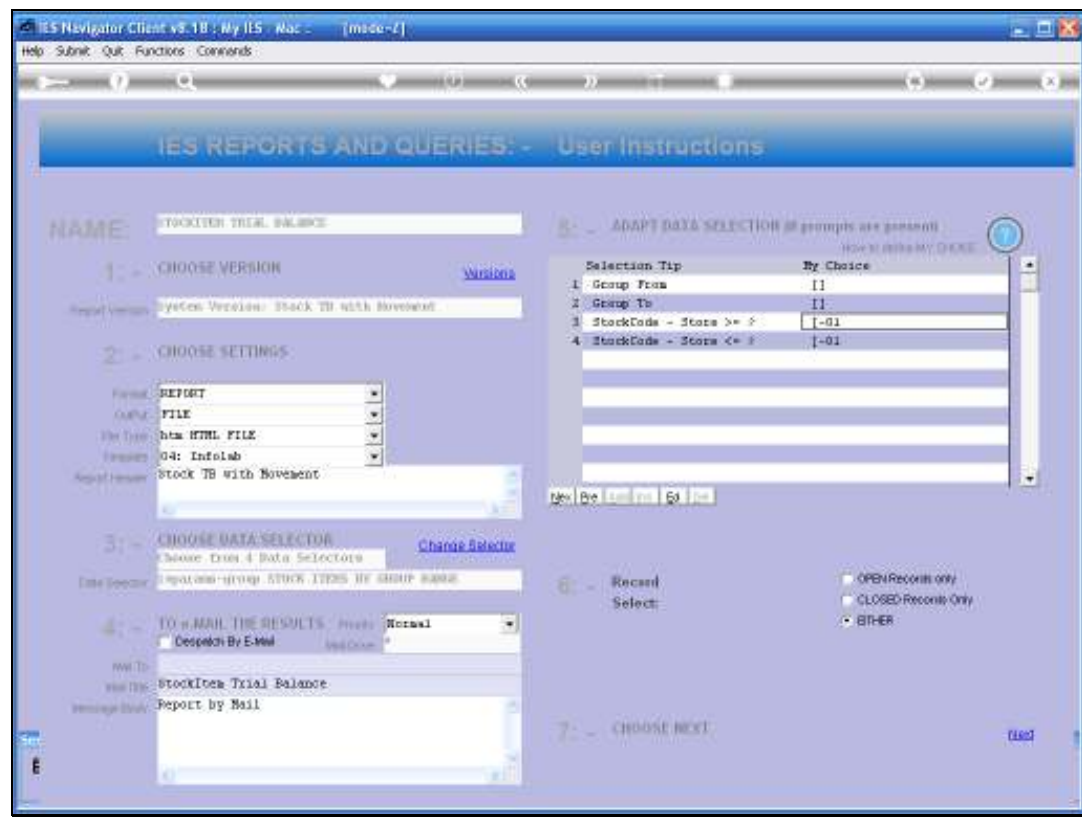

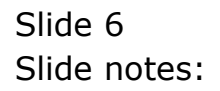

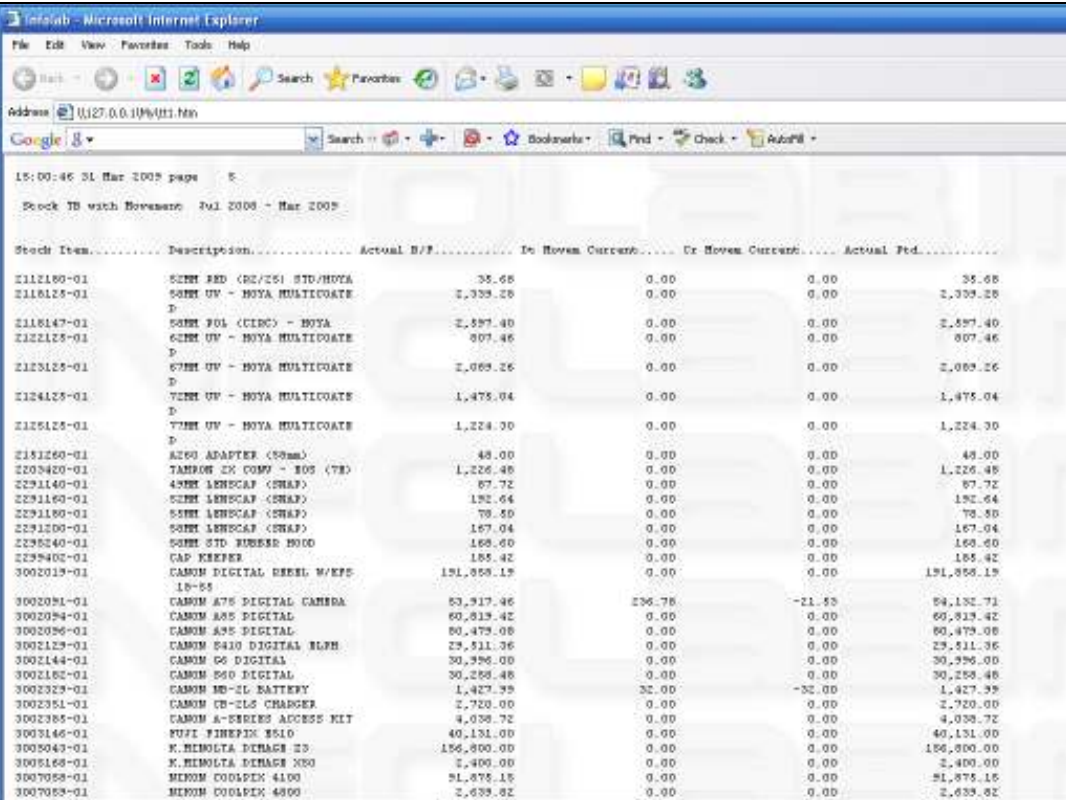

Slide notes: And the Trial Balance Report will list, for each selected Stock Item, an Opening Balance, followed by Debit and Credit Movement, and then the latest Balance, all according to the Period range as selected.